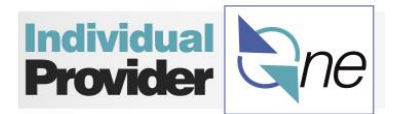

# **How to Submit A Paper Timesheet**

IPOne will send you client-specific timesheets in the mail for your use. If you have not received your timesheets when you are ready to claim, please contact the IPOne Call Center. See "Who to Contact" on last page of this manual. Before mailing in your timesheet, be sure to review the next unit on this training: "How to Avoid Making a Mistake on My Paper Timesheet" to reduce your risk of submitting your timesheet with an error.

## **Reminder: You can go to IPOne to submit your e-timesheet!**

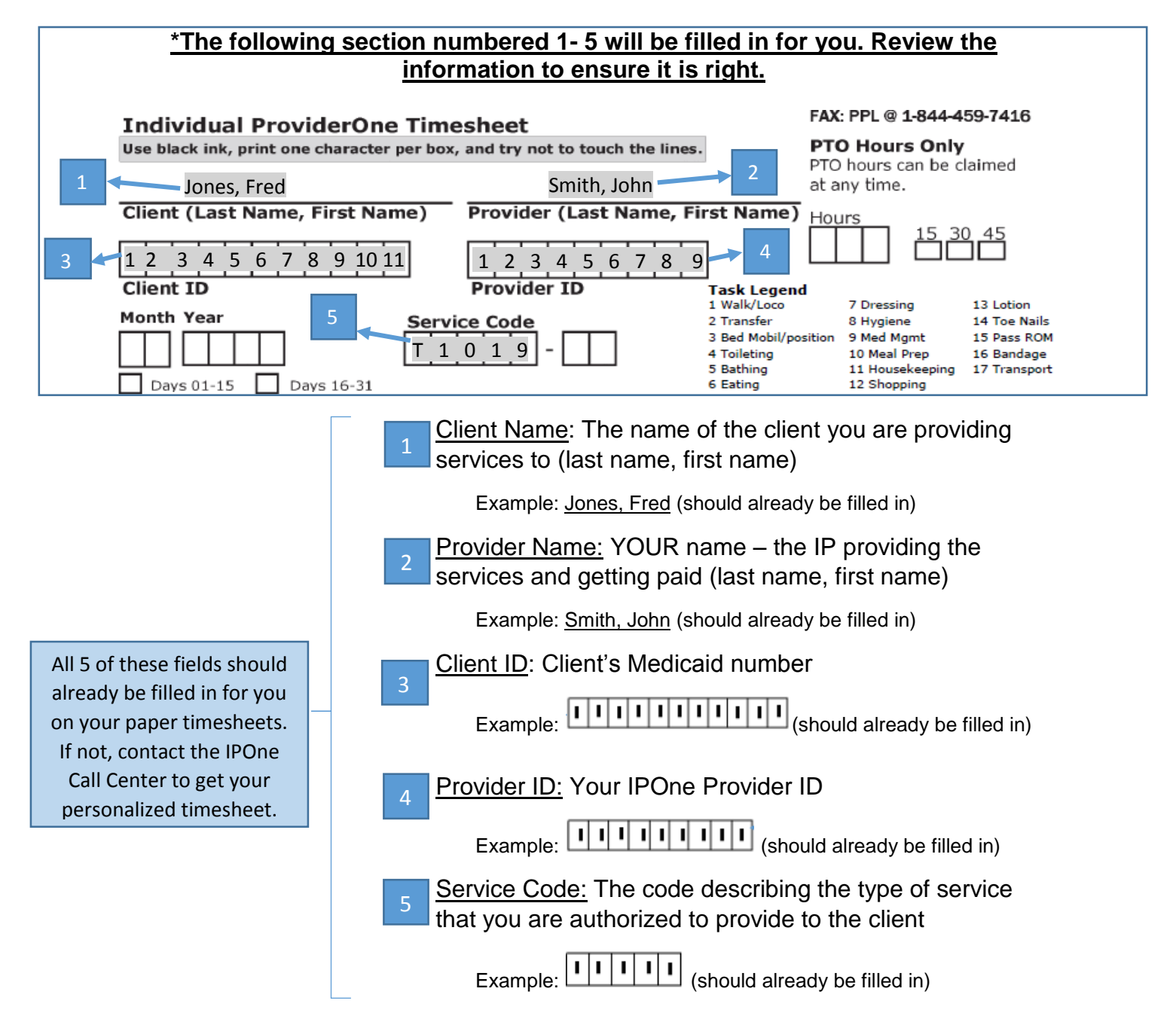

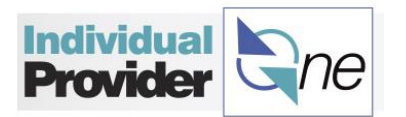

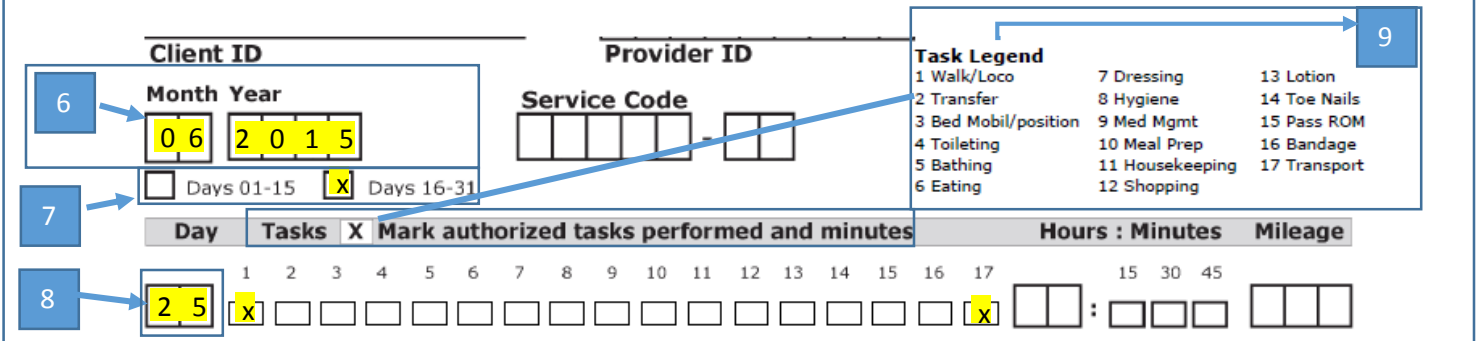

Timesheet For: Fill in the two digits of the month and the four digit year in which you worked.

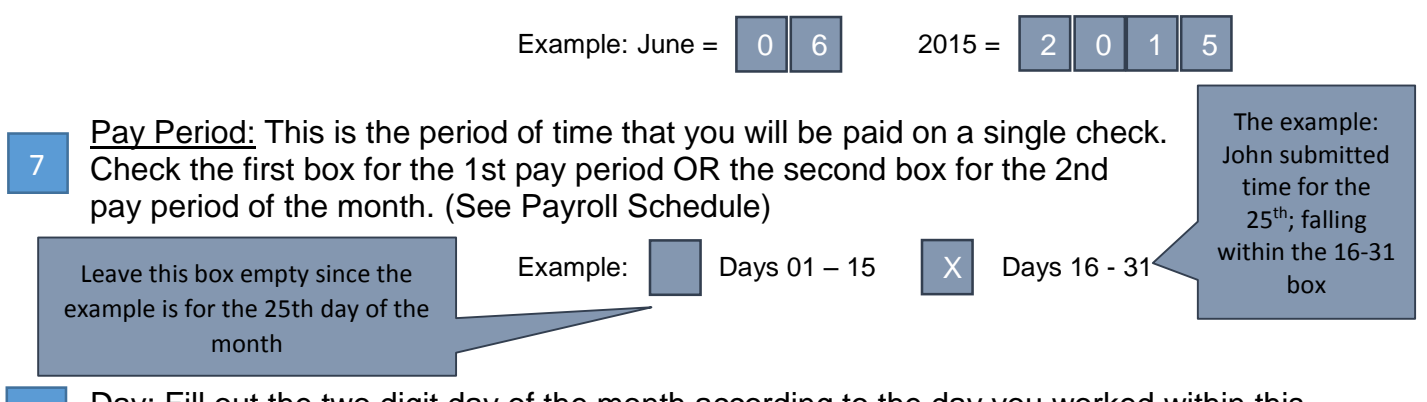

Day: Fill out the two digit day of the month according to the day you worked within this payroll period. You can use the same timesheet for any days worked within the same payroll period. 8

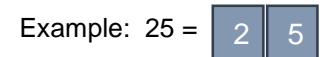

Task Legend & Tasks: The task legend provides the service and the task number to enter onto your timesheet. Please see the client care plan to ensure you are submitting for the tasks that you are authorized to provide. You must place a check mark under the corresponding task code for each day of work your timesheet is covering. 9

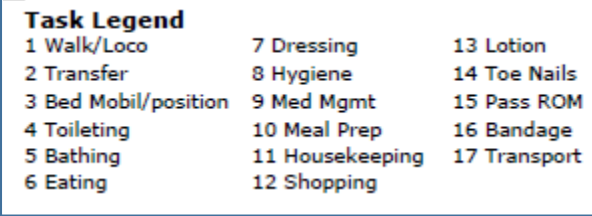

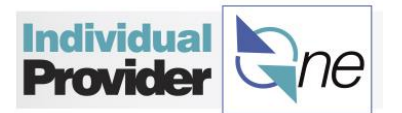

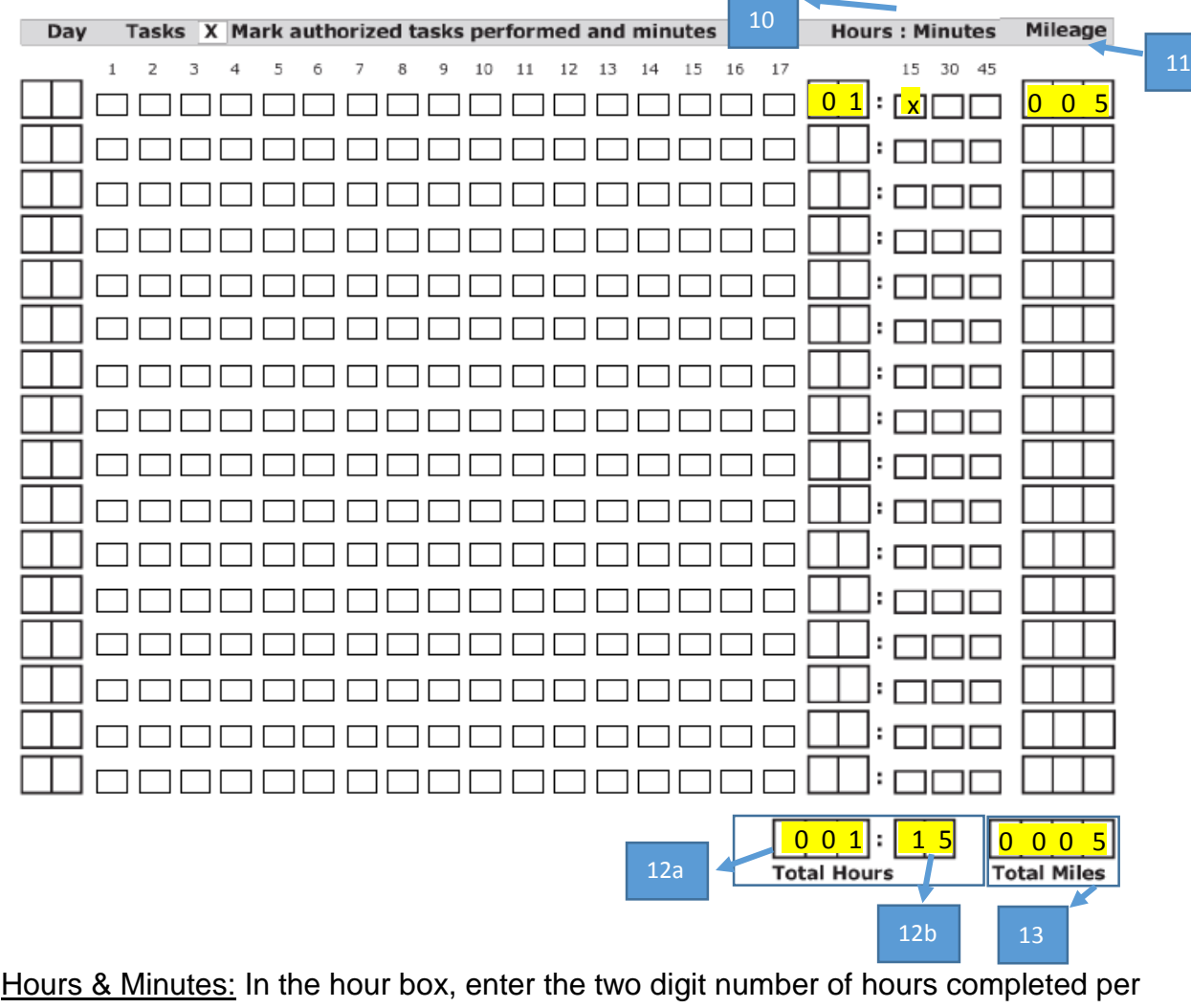

т.

task and check the box for the minutes in 15 minute increments of work performed. 15 30 45 10

Example: 1 hour and 15 minutes =

Mileage: Enter the number of miles you drove the client on the day you claimed hours within the 3 boxes below.

0 | 1 | X

Example: 5 miles =  $0$  0 5

11

Total Hours: 12a) Add the number of hours together within all of the above boxes and place the total for the full pay period in the first 3 boxes. 12

> 12b) Add the number of minutes together that are in 15 minute increments and place the total number of minutes worked into the next 2 boxes.

Example: 1 hour and 15 minutes = :

- 0 0 1 : 1 5
- Total Miles: Add the number of miles within all of the above boxes and place the total for the full pay period in these 3 boxes. Example: 5 miles = 13 0 0 0 5

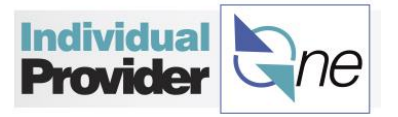

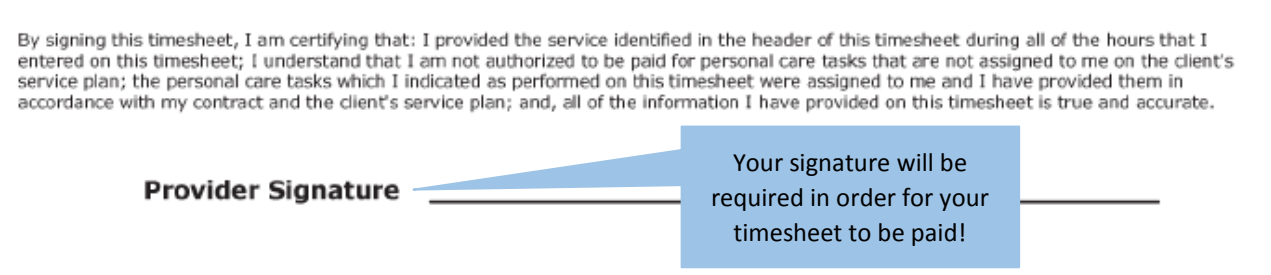

*E-timesheets are a simpler, fast, and easier way* to submit your time. Use this training guide to register for IPOne and learn how to submit online!

#### *Mail timesheets to*:

Public Partnerships, LLC Individual ProviderOne PO Box 98698 Seattle, WA 98198

*Faxing your timesheet* is fast! Make sure all of the boxes and numbers are filled in with *dark ink* so the fax machine can read the scanned version.

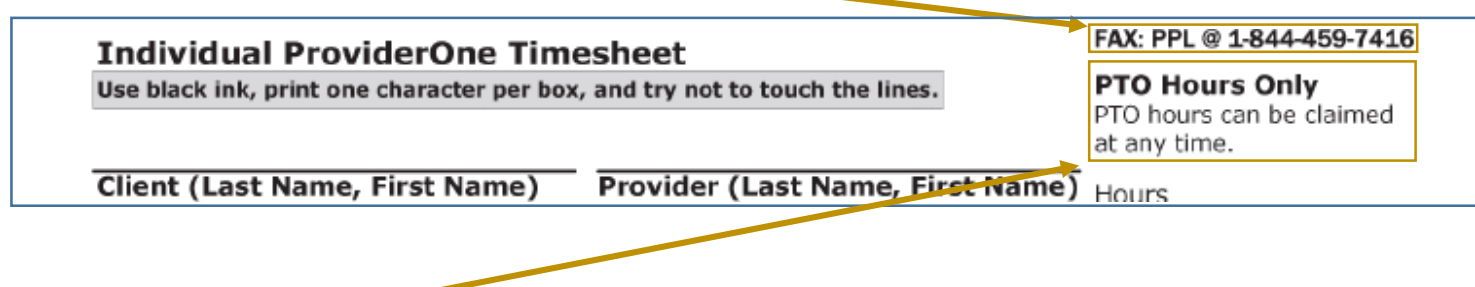

### **Paid Time Off (PTO)**

- PTO can be marked on the paper timesheet here: It's the same as filling in your paper timesheet hours:
- Example: 6 hours and 15 minutes = 0 0 6 X

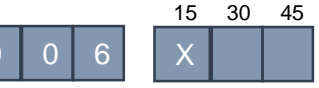

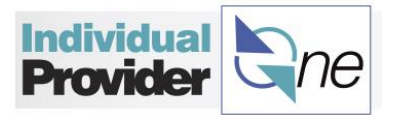

## **How to Avoid Making a Mistake on My Paper Timesheet**

If you are submitting *timesheets on paper*, review the below **Dos and Do Nots.**

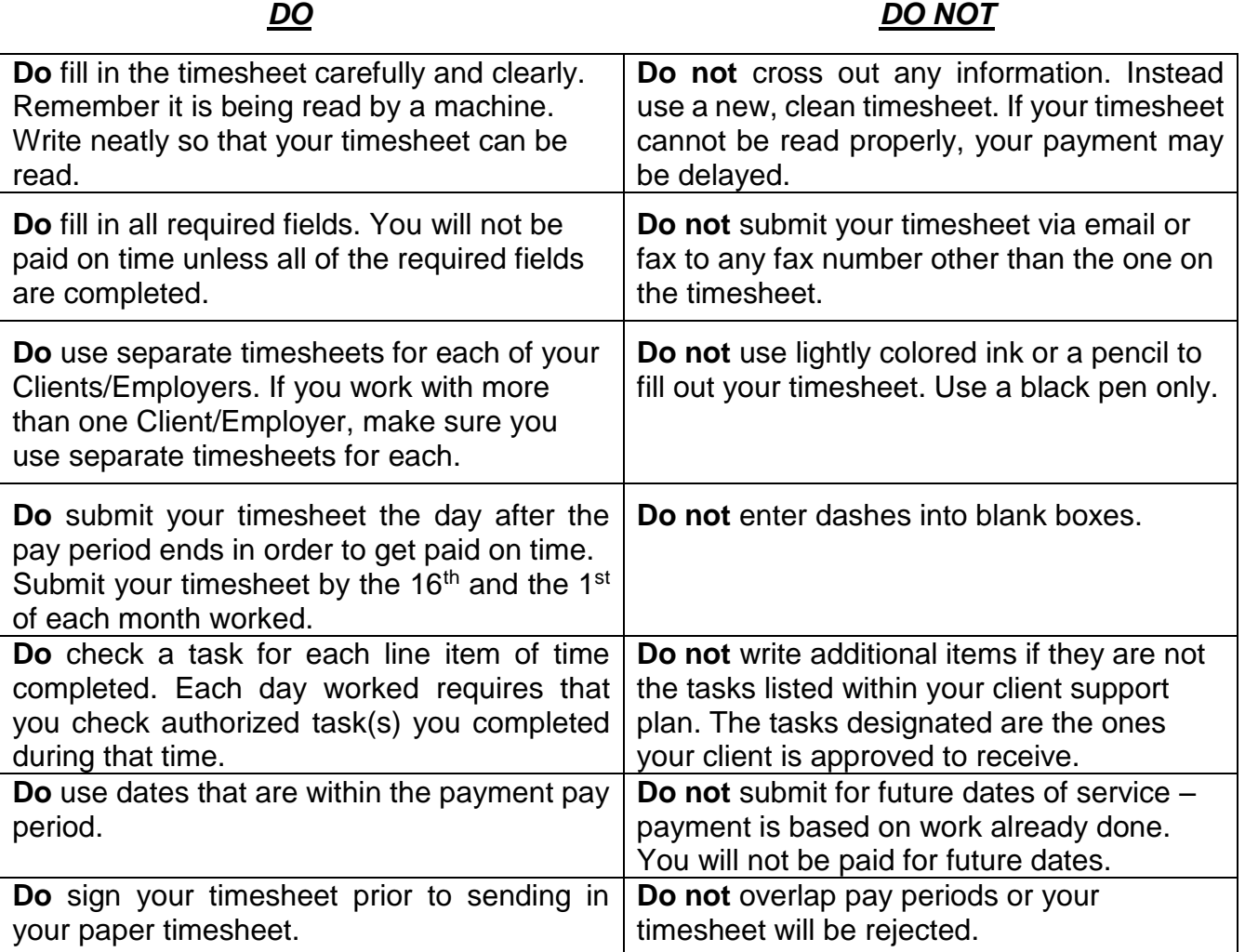

Contact the IPOne Call Center team if you need help filling in your timesheet.

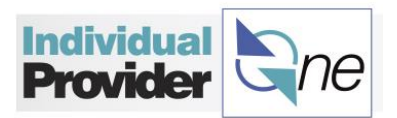

### Reminder to check again! Did you:

\*Include all hours within the pay period submitted?

\*Submit the correct number of hours worked?

\*Record hours on the correct dates?

\*Submit the correct number of miles you drove?

\*Submit miles driven on the correct dates? \*Check the correct tasks completed?